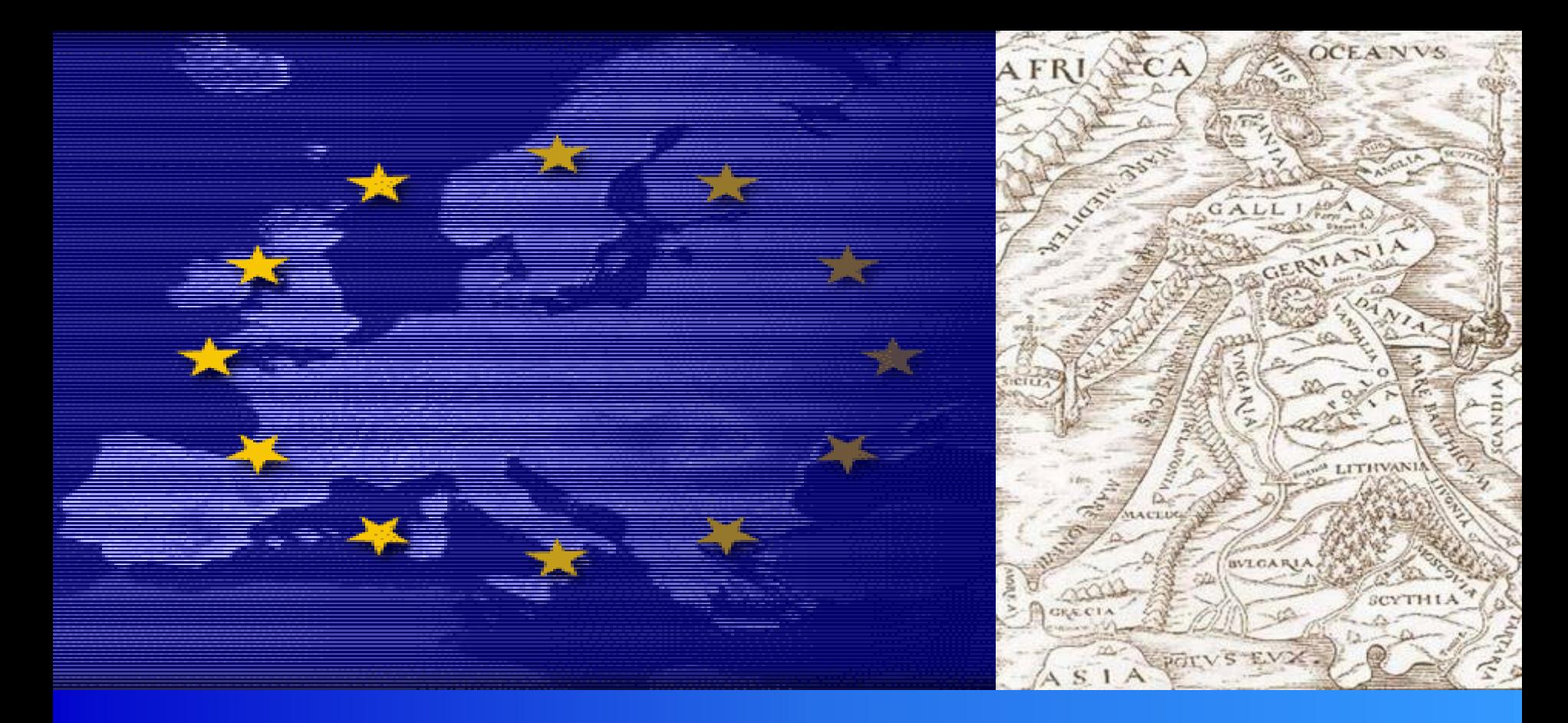

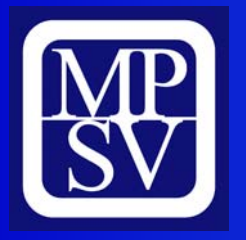

**Žádost Benefit Žádost Benefit** *Opatření 2.1*  **– sociální služby** *MPSV, zá ří 2005* 

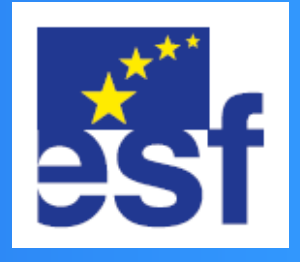

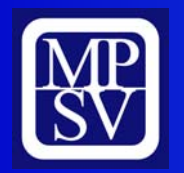

**Instalace**

### **4 kroky:**

- **1) Stáhněte žádost (instalační soubor) z určeného místa na internetu na disk Vašeho počítače (C:\).**
- **2) Klikněte na žádost (instalační soubor) a postupujte podle Průvodce instalací.**
- **3) V Průvodci instalací můžete změnit místo uložení žádosti. Doporučujeme ponechat nabídnutou cestu k uložení souboru. Automaticky se ukládá na disk C:/. Na ploše se objeví zástupce žádosti.**
- **POZOR: POKUD JIŽ MÁTE NAINSTALOVANOU PŘEDCHOZÍ VERZI BENEFITU, UJISTĚTE SE, ŽE SPOUŠTÍTE NOVOU VERZI**
- **4) Klikněte na zástupce, otevřete žádost a začněte s vyplňováním. Předpokládaná cesta spuštění:C:\Benefit\OPRLZ-GP (2.1.35)\benefit**

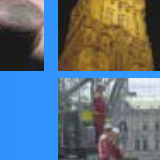

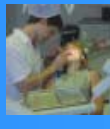

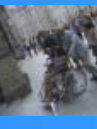

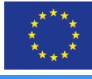

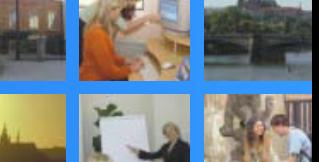

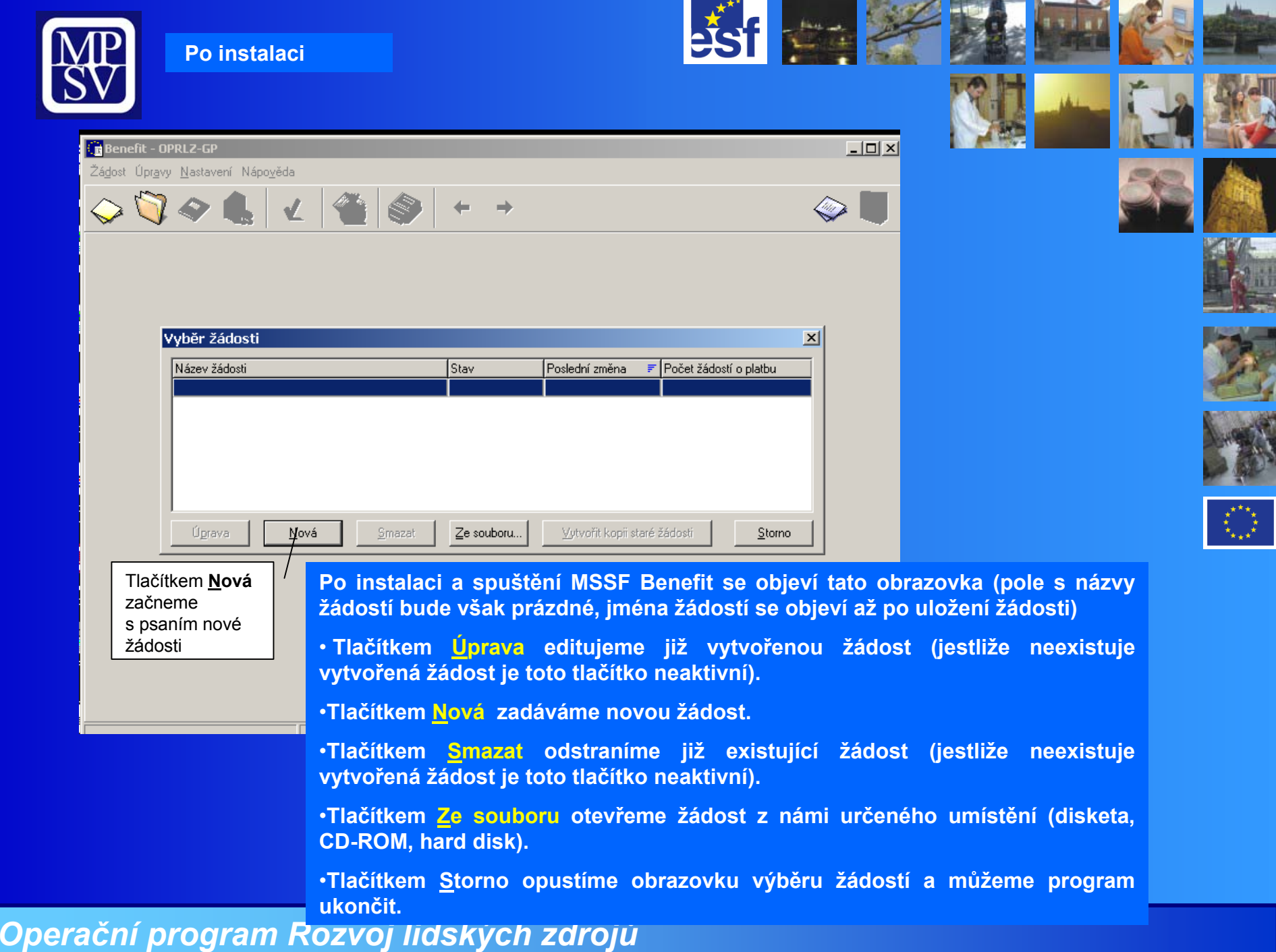

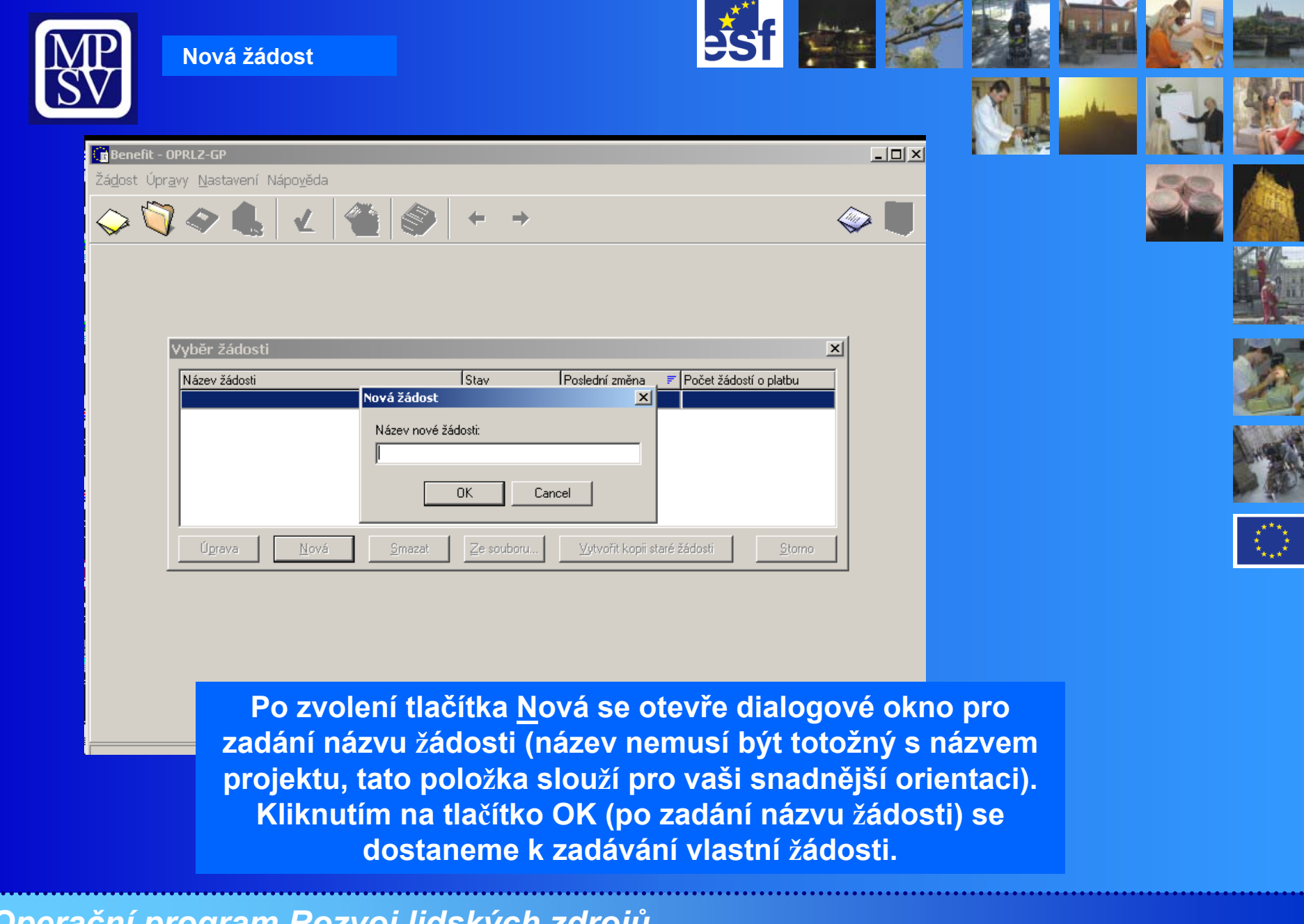

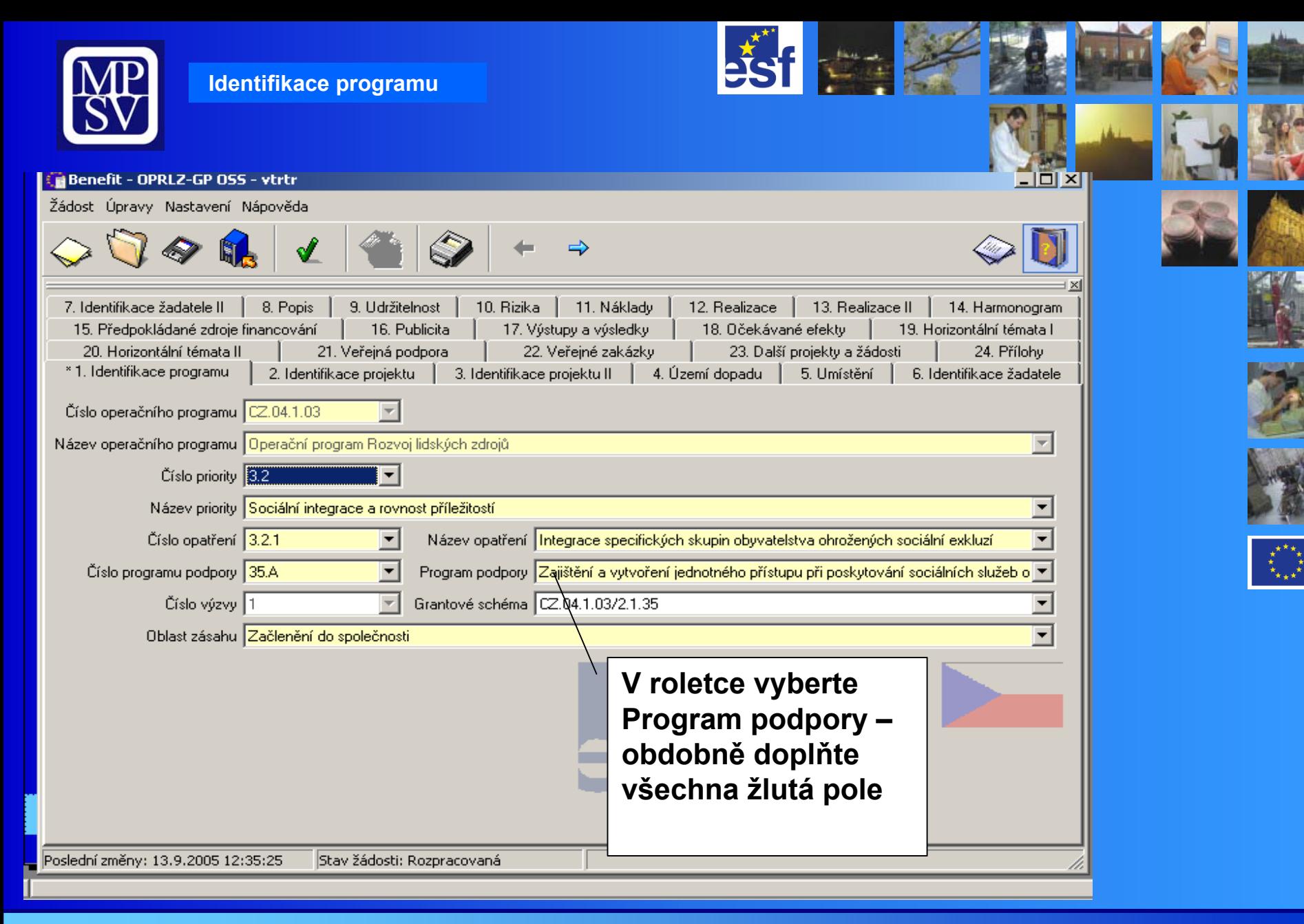

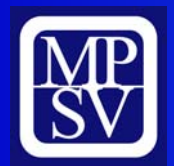

**Stisk tlačítka F1: vyvolání nápovědy k poli, ve kterém je šipka/kurzor. Při vyplňování postupujte v souladu s nápovědou.**

**Žlutá pole: Povinně k vyplnění. Pokud některé pole není vyplněno, systém automaticky na tento nedostatek upozorní.**

Průběžné ukládání žádosti: Pomocí ikony I **◈ Stav žádosti** bude uveden jako "Rozpracovaná".

**Finální uložení žádosti: Po vyplnění všech povinných polí a příloh. Bude vygenerován unikátní kód žádosti. Tento unikátní kód se posléze doplní do všech povinných příloh.**

**Žádost již nelze m<sup>ě</sup>nit!!!**

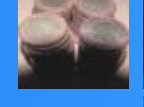

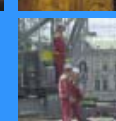

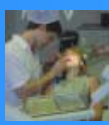

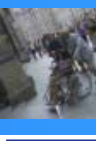

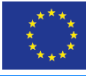

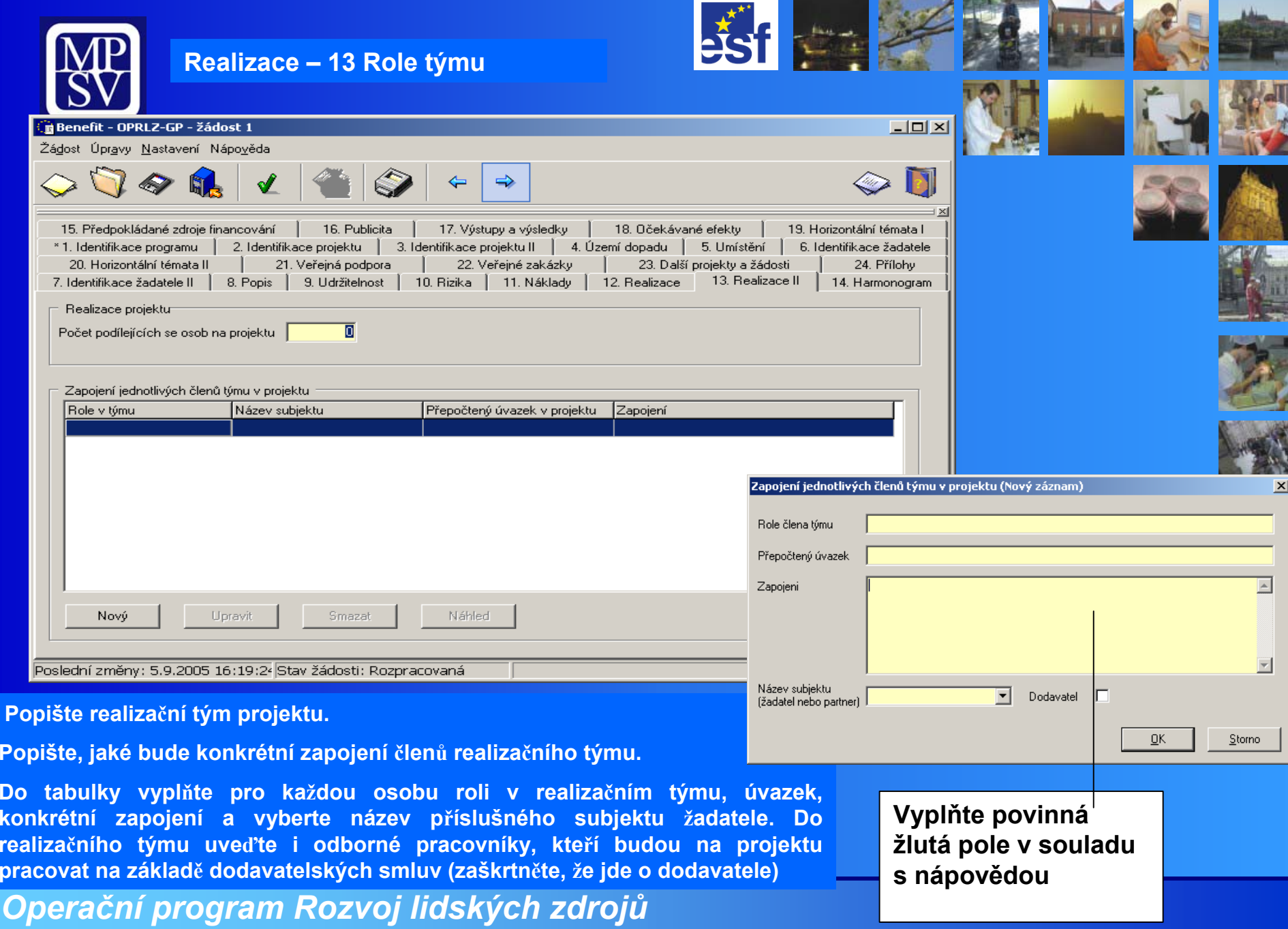

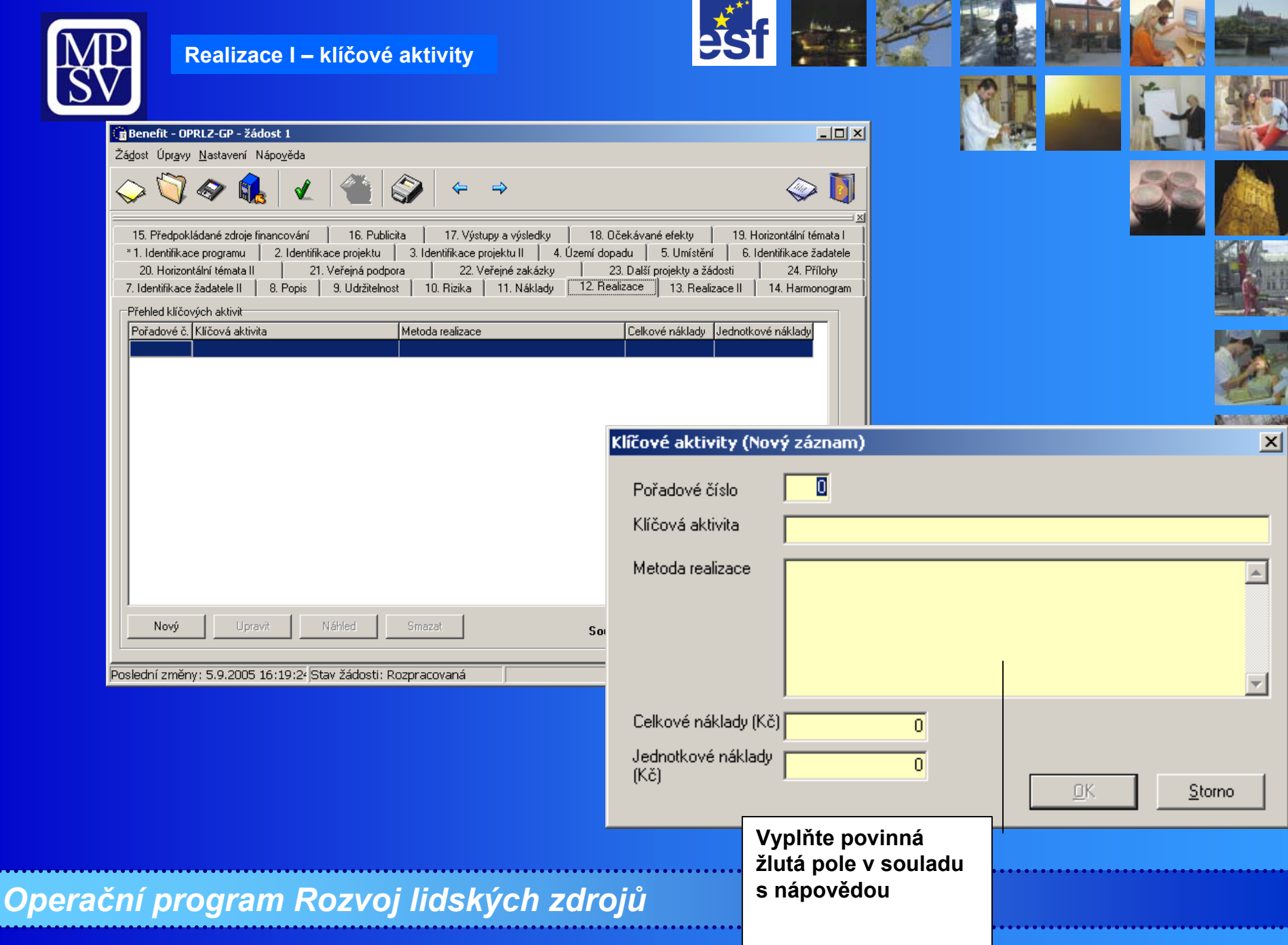

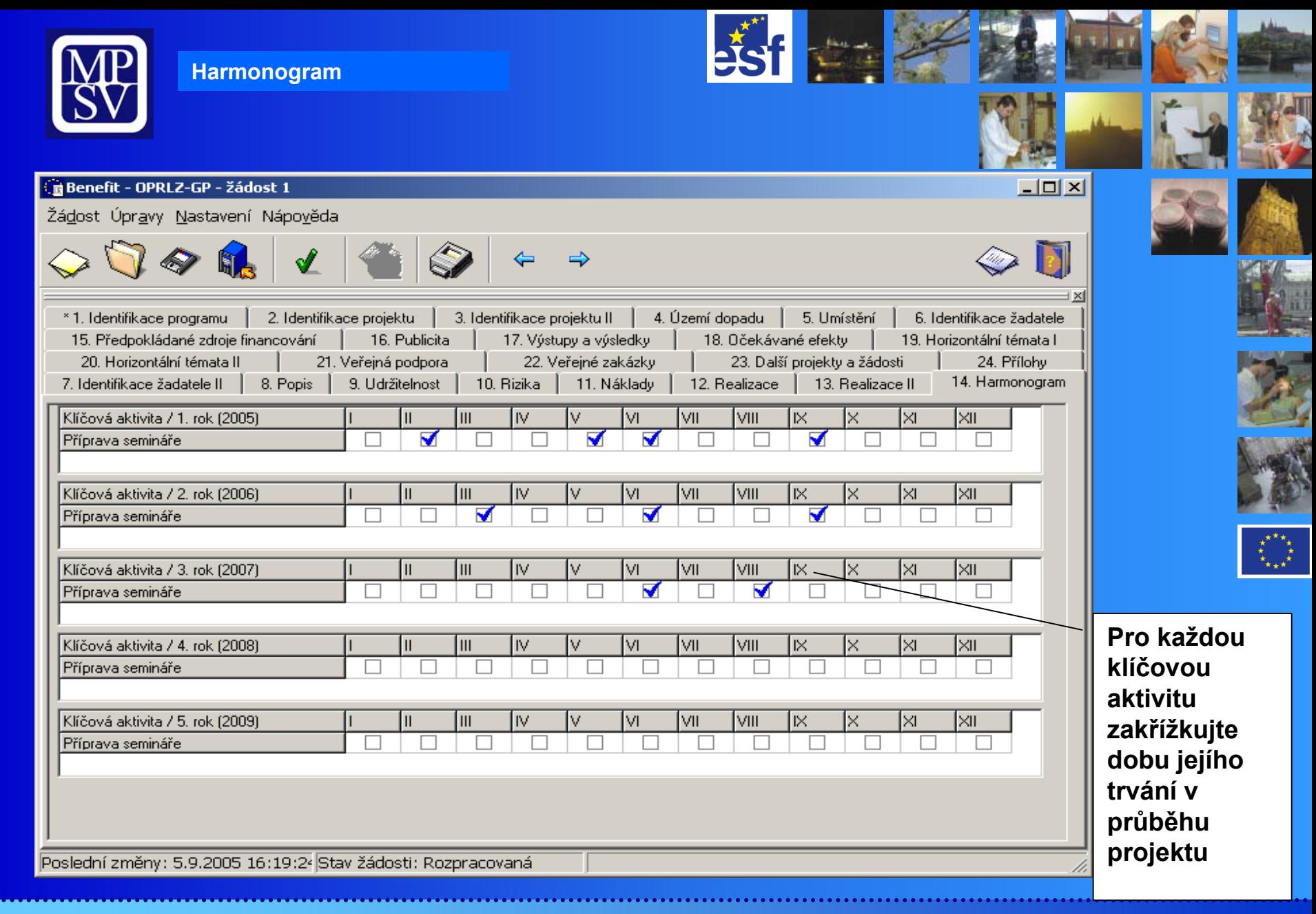

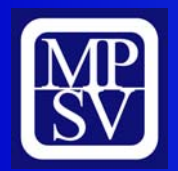

### **Náklady**

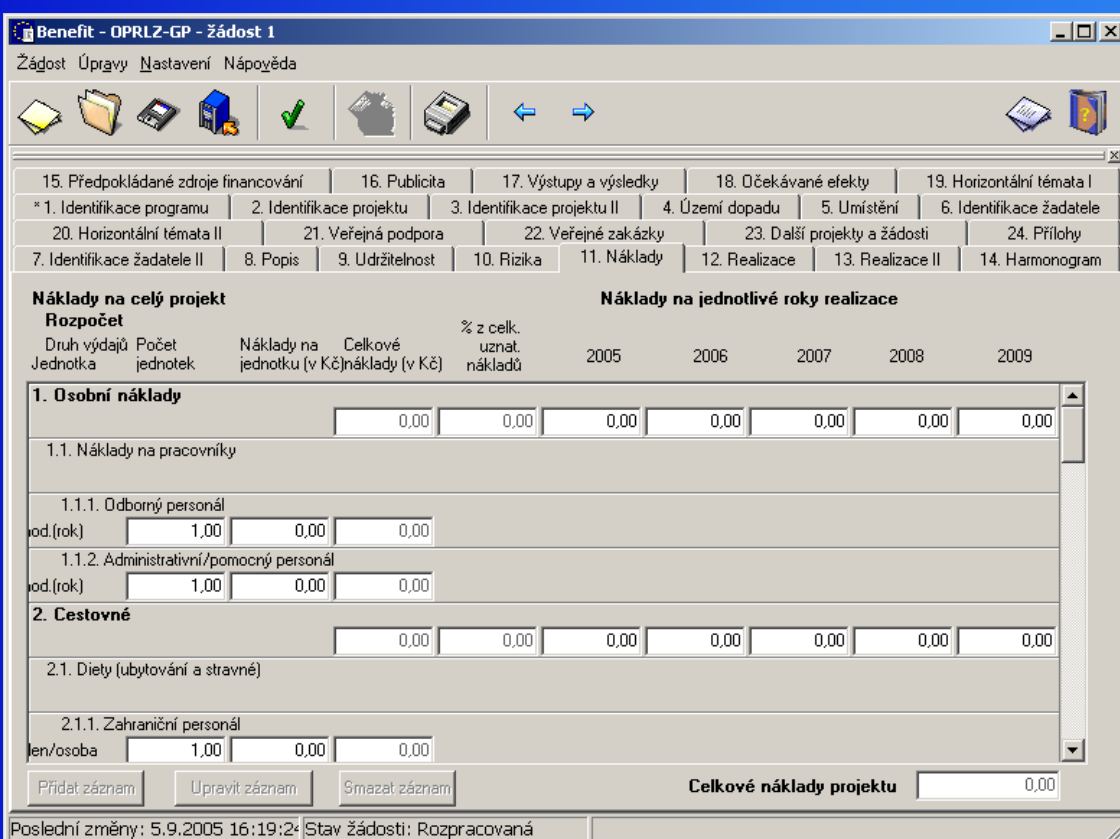

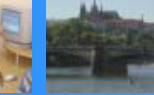

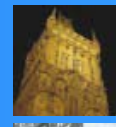

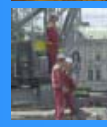

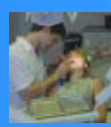

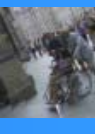

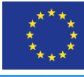

**Tato záložka slouží pro podrobný rozpis rozpočtu na projekt**

**Podrobnější návod na jeho vyplnění naleznete v materiálu "Rozpočet projektu", který bude uveřejněn na internetových stránkách.**

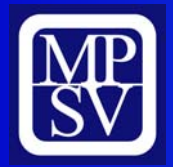

### **Předpokládané zdroje financování**

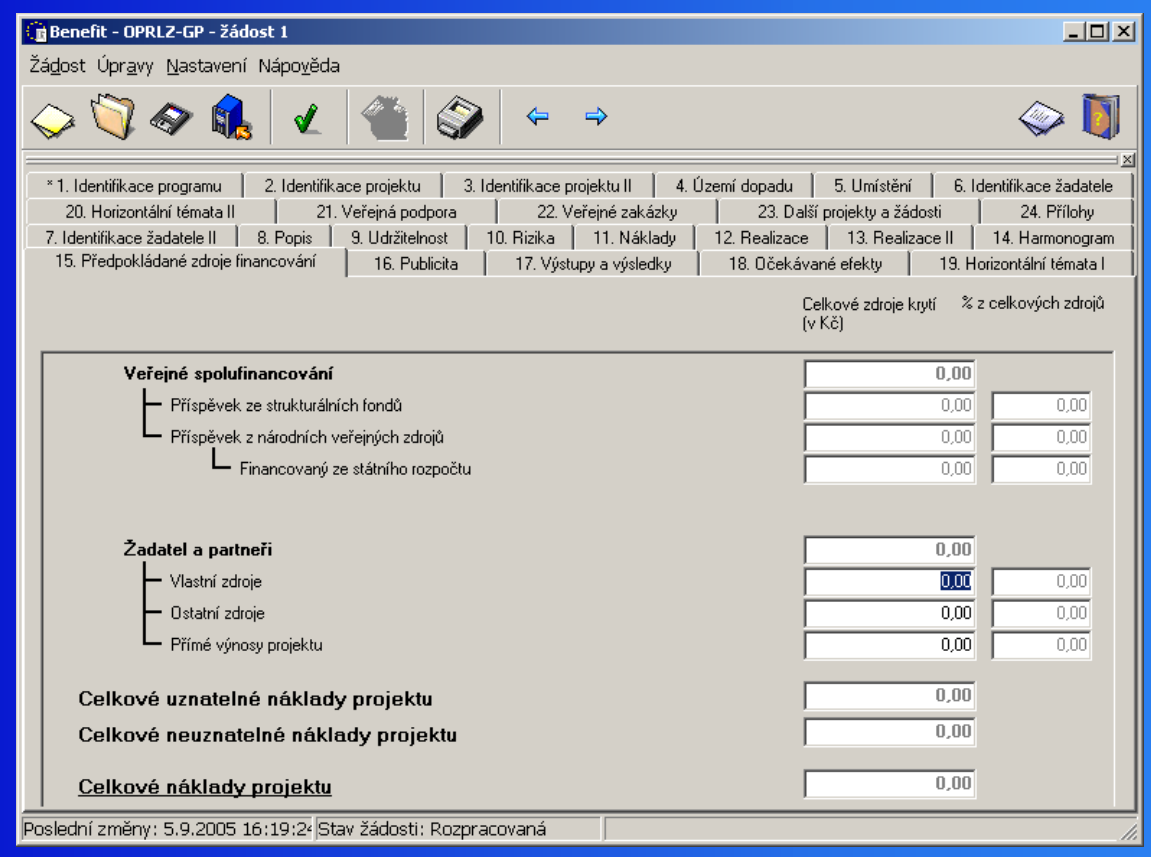

**Tato záložka slouží pro podrobný rozpis předpokládaného financování projektu**

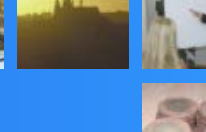

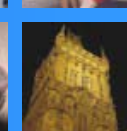

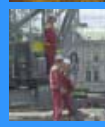

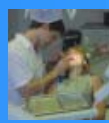

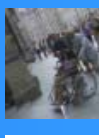

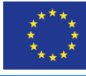

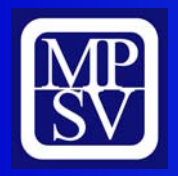

### **Veřejná podpora**

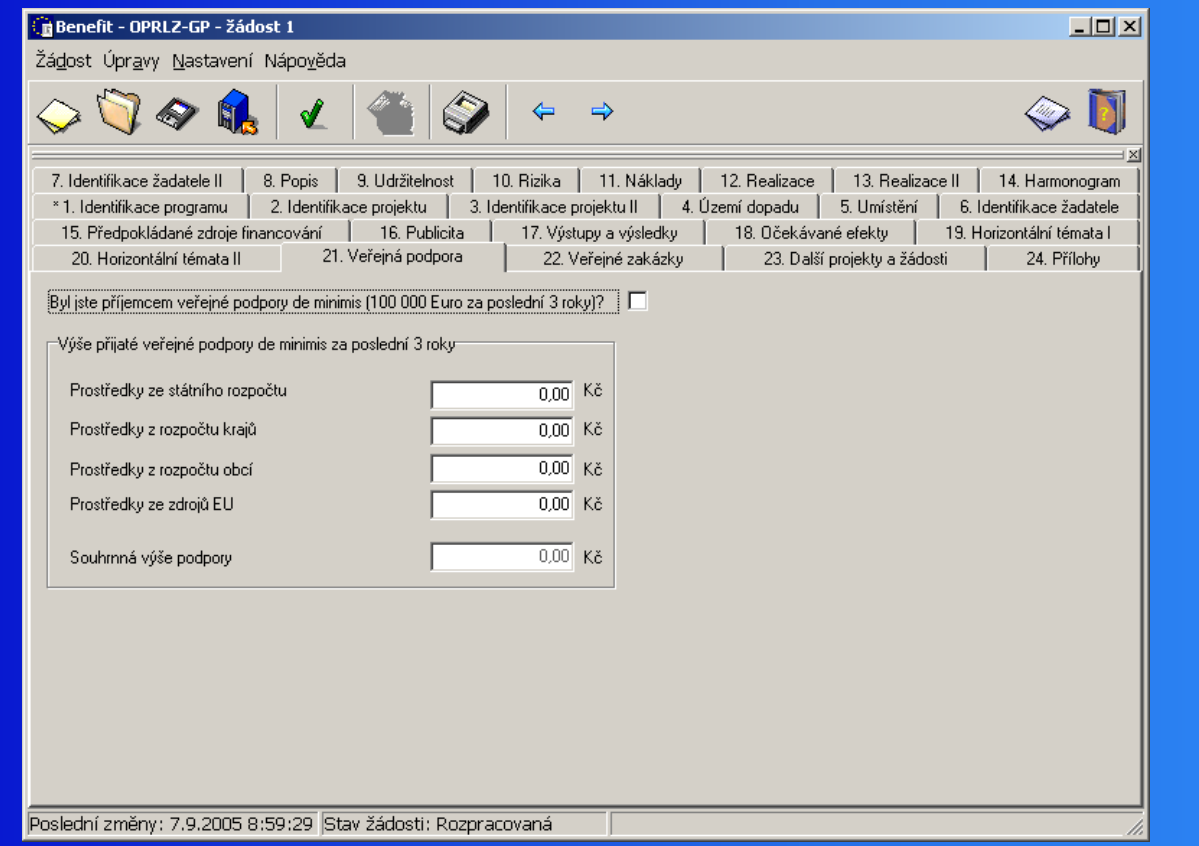

**Tuto záložku vyplňte pouze v případě, že jste byli příjemci veřejné podpory de minimis - 100 000 Euro za poslední 3 roky.**

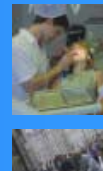

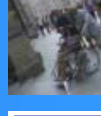

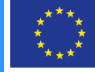

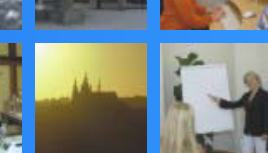

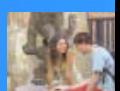

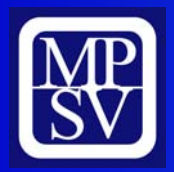

#### **Výstupy a výsledky**

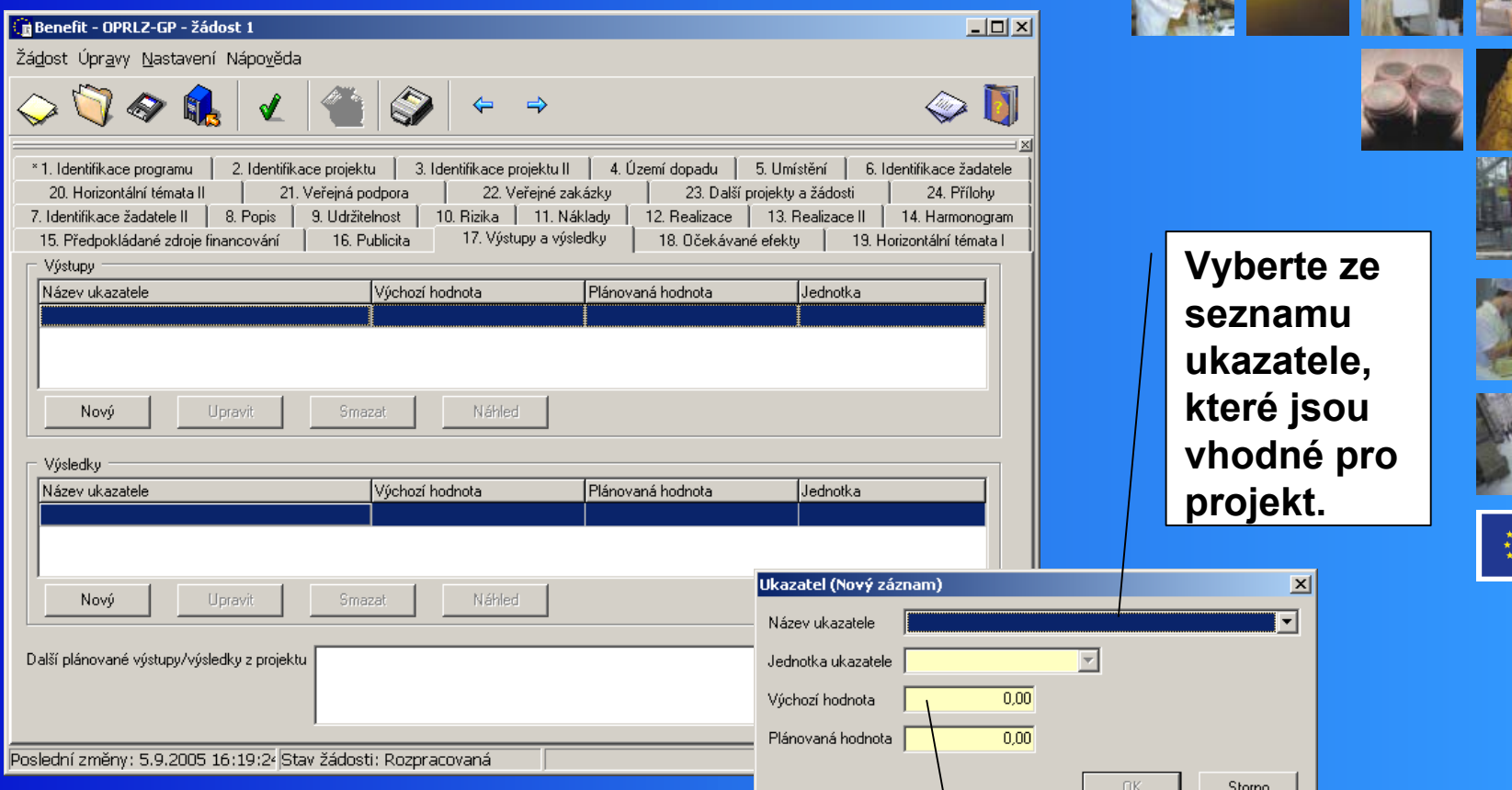

**V této záložce vyberte výstupy a výsledky v souladu s přílohou č. 3 výzvy k předkládání žádostí.**

*Operační program Rozvoj lidských zdrojů*

**Vložte výchozí a plánovanou hodnotu ukazatele, kterou dosáhnete na závěr vašeho projektu. Jako výchozí hodnotu můžete uvést 0.**

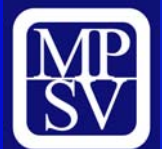

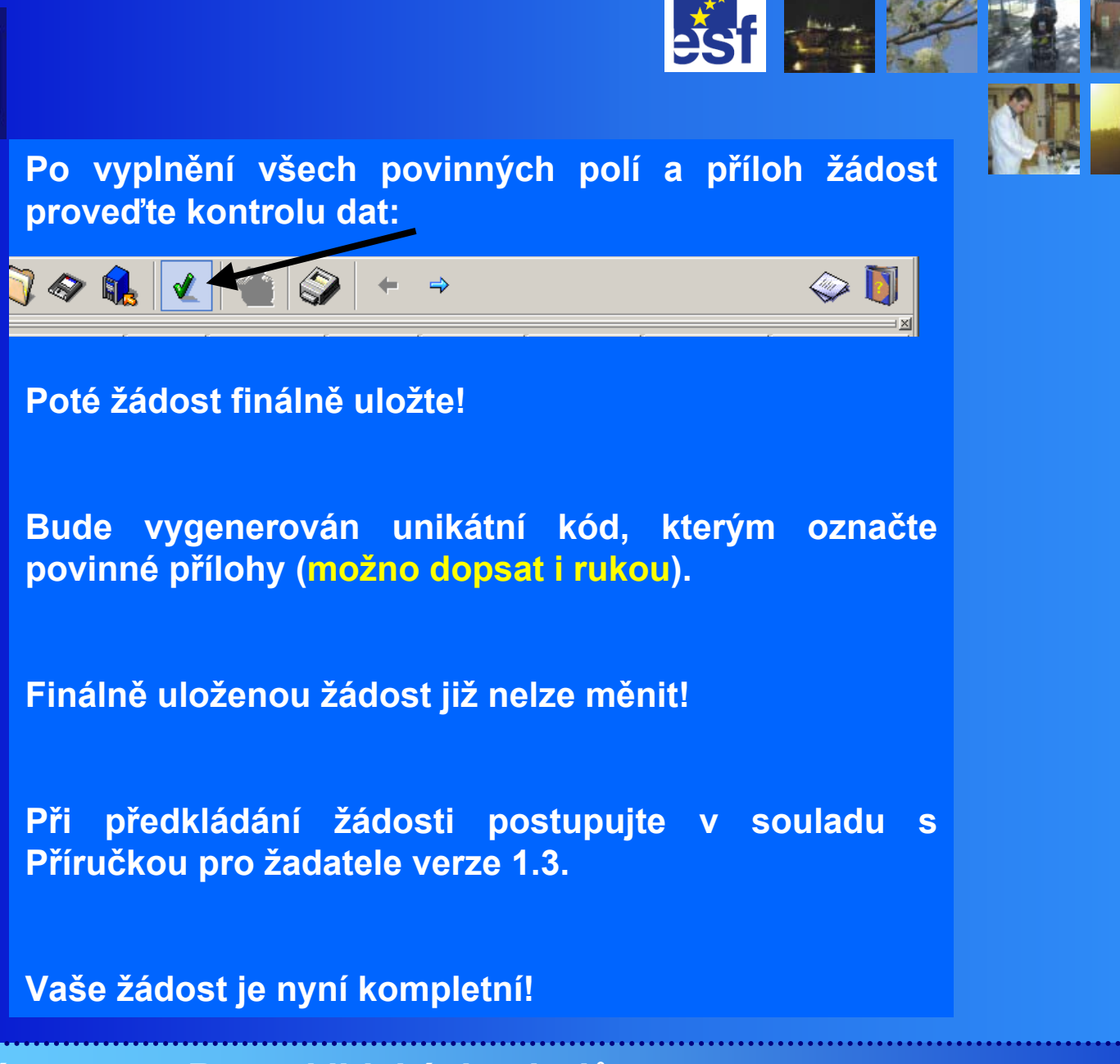